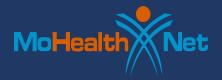

## Steps on How to File a Claim with MO HealthNet as the Tertiary Payer

Occasionally, providers must file a Medicare crossover claim for a MO HealthNet participant who has a supplemental and/or secondary insurance policy. When this occurs, the provider should take the following steps:

- 1. Log onto to eMOMED
- 2. Choose the appropriate crossover claim form
- 3. Complete and Save the Claim Header information
- 4. Complete each line detail, saving after each entry
- 5. Complete the Other Payers header summary using the information on the Medicare EOMB and "Save Other Payer Data and Manage Codes"
- 6. Complete the associated line item fields based on the information on the Medicare EOMB (show PR-Patient Responsibility and CO-Contractual Obligation) and "Save Codes to Other Payers" after completing the required fields for each line on the claim
- 7. Complete the Other Payers header summary for the supplemental policy and "Save Other Payer Data and Manage Codes"
- 8. Complete the associated line items fields:

| Claim Group Code                                                                                                    | Next Claim Group Code                                                                                                    | Next Claim Group Code                                                                                                    |
|----------------------------------------------------------------------------------------------------|----------------------------------------------------------------------------------------------------|----------------------------------------------------------------------------------------------------|
| <ul> <li>Claim Group Code</li> <li>Choose OA-Other         <ul> <li>Adjustments</li> <li>Claim adjustment reason                 code: 023 (payment and/or                 adjustments from other                 payer)</li> <li>Adjustment amount: The                 amount Medicare paid on                 the line</li> </ul> </li> </ul> | <ul> <li>Choose PR-Patient         Responsibility</li> <li>Claim adjustment reason         code: 001-Deductible or 002-         Co-insurance</li> <li>Adjustment amount: The         amount of deductible/co-         insurance due minus what         the supplemental policy paid</li> </ul> | <ul> <li>Choose CO-Contractual         Obligation</li> <li>Claim adjustment reason         code is typically 045</li> <li>Adjustment amount: The         amount of the contractual or         write-off on the line</li> </ul> |
| 3.10.11.10                                                                                                    | on the line                                                                                                    |                                                                                                    |

You must complete an associated line item for each line on the claim.

If billing for inpatient services on the Medicare UB-04 Part A Institutional Crossover Claim, complete your claim header information and enter each revenue code and days/units billed to Medicare. Be sure to save after each entry. Providers must complete the other payer header summary for both Medicare and the supplemental insurance policy. Part A claims are processed at the header. Therefore, the Payer at Header Level box must be checked.

Providers can contact Provider Communications using the *Provider Communications Management* direct messaging tool on **eMOMED** or by calling (573) 751-2896 with questions.